# **OSBORNE COMPUTER CORPORATION EXECUTIVE ERROR MESSAGE LISTING**

**SBXNES040** 

Prepared by; Xerox Corporation Xerox Service Business Service Education & Customer Support 1341 W. Mockingbird Lane Dallas, Texas 75247

 $\epsilon$ 

# **FEBRUARY 1984**

 $\label{eq:2.1} \frac{1}{\sqrt{2}}\left(\frac{1}{\sqrt{2}}\right)^2\left(\frac{1}{\sqrt{2}}\right)^2\left(\frac{1}{\sqrt{2}}\right)^2\left(\frac{1}{\sqrt{2}}\right)^2\left(\frac{1}{\sqrt{2}}\right)^2\left(\frac{1}{\sqrt{2}}\right)^2.$  $\mathcal{L}(\mathcal{L}^{\mathcal{L}})$  and  $\mathcal{L}(\mathcal{L}^{\mathcal{L}})$  and  $\mathcal{L}(\mathcal{L}^{\mathcal{L}})$  $\label{eq:2.1} \frac{1}{\sqrt{2\pi}}\left(\frac{1}{\sqrt{2\pi}}\right)^{2} \frac{1}{\sqrt{2\pi}}\left(\frac{1}{\sqrt{2\pi}}\right)^{2} \frac{1}{\sqrt{2\pi}}\left(\frac{1}{\sqrt{2\pi}}\right)^{2} \frac{1}{\sqrt{2\pi}}\left(\frac{1}{\sqrt{2\pi}}\right)^{2} \frac{1}{\sqrt{2\pi}}\left(\frac{1}{\sqrt{2\pi}}\right)^{2} \frac{1}{\sqrt{2\pi}}\left(\frac{1}{\sqrt{2\pi}}\right)^{2} \frac{1}{\sqrt{2\pi}}\left(\frac{1}{$  $\label{eq:2.1} \frac{1}{2} \int_{\mathbb{R}^3} \frac{1}{\sqrt{2}} \, \mathrm{d} x \, \mathrm{d} x \, \mathrm{d$  $\label{eq:2.1} \frac{1}{\sqrt{2\pi}}\int_{0}^{\infty}\frac{1}{\sqrt{2\pi}}\left(\frac{1}{\sqrt{2\pi}}\right)^{2\alpha} \frac{1}{\sqrt{2\pi}}\int_{0}^{\infty}\frac{1}{\sqrt{2\pi}}\frac{1}{\sqrt{2\pi}}\frac{1}{\sqrt{2\pi}}\frac{1}{\sqrt{2\pi}}\frac{1}{\sqrt{2\pi}}\frac{1}{\sqrt{2\pi}}\frac{1}{\sqrt{2\pi}}\frac{1}{\sqrt{2\pi}}\frac{1}{\sqrt{2\pi}}\frac{1}{\sqrt{2\pi}}\frac{1}{\sqrt{2\pi}}\frac{$  $\label{eq:2.1} \frac{1}{\sqrt{2}}\int_{\mathbb{R}^3}\frac{1}{\sqrt{2}}\left(\frac{1}{\sqrt{2}}\right)^2\frac{1}{\sqrt{2}}\left(\frac{1}{\sqrt{2}}\right)^2\frac{1}{\sqrt{2}}\left(\frac{1}{\sqrt{2}}\right)^2.$ 

 $\mathbf{y}$ 

# OSBORNE EXECUTIVE COMPUTER SOFTWARE ERROR MESSAGE LISTING

 $\mathbf{r}=\sqrt{\mathbf{r}}$ 

This manual- lists the error messages for the following Osborne Executive Programs (also OC 1 programs where specified):

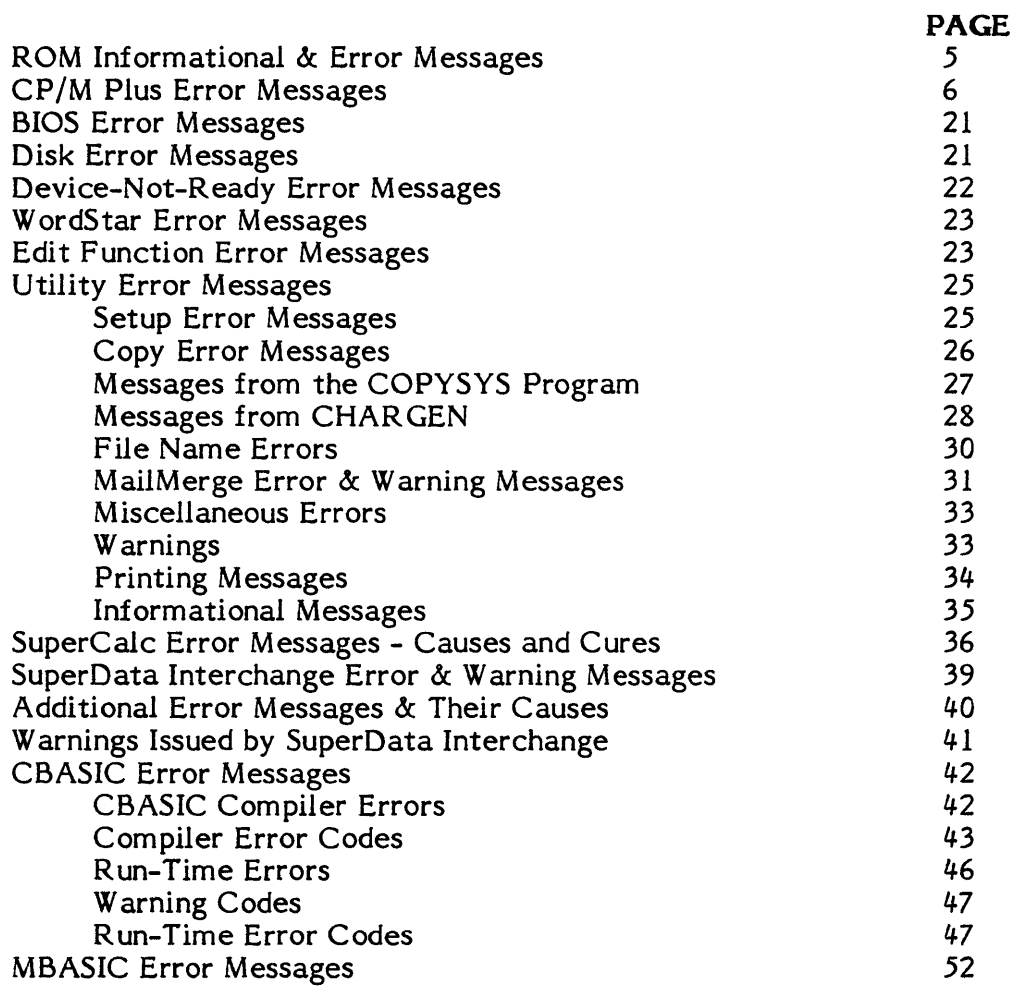

The information in this manual was extracted from Osborne reference materials. Some of the error messages listed are for hardware problems, although the majority are for application/operating systems faults.

This information was compiled to assist you *in* defining a hardware problem from a software/applications related problem. In the event the problem *is*  software/ *applications* related, the customer should be informed.

 $\label{eq:1} \mathbf{x} = \mathbf{y} + \mathbf{y}$  $\mathcal{L}(\mathcal{L})$  and  $\mathcal{L}(\mathcal{L})$  . In the  $\mathcal{L}(\mathcal{L})$  $\mathcal{L}^{\text{max}}_{\text{max}}$  and  $\mathcal{L}^{\text{max}}_{\text{max}}$  $\label{eq:2.1} \frac{1}{\sqrt{2}}\int_{\mathbb{R}^3}\frac{1}{\sqrt{2}}\left(\frac{1}{\sqrt{2}}\right)^2\left(\frac{1}{\sqrt{2}}\right)^2\left(\frac{1}{\sqrt{2}}\right)^2\left(\frac{1}{\sqrt{2}}\right)^2\left(\frac{1}{\sqrt{2}}\right)^2\left(\frac{1}{\sqrt{2}}\right)^2.$ 

# ROM INFORMATIONAL AND ERROR MESSAGES

Following are the messages displayed by the Executive ROM:

## PERFORMING SELF-TEST

 $\ddot{\phantom{a}}$ 

 $\overline{\phantom{a}}$ 

This informational message is displayed while the power ON diagnostics are executing.

# COMPUTER NOT WORKING PROPERLY

# PLEASE CONTACT AN OSBORNE DEALER

# PROCEED AT YOUR OWN RISK!

This message is displayed if the Executive fails any portion of the diagnostics test.

#### LOADING SYSTEM

This informational message is displayed while the boot process is in progress.

# DISK IS NOT A VALID SYSTEM DISKETTE.

## PRESS RETURN TO TRY AGAIN.

This message appears when there is not a valid operating system contained on the system tracks of the diskette being booted.

# BOOT ERROR. PRESS RETURN TO TRY AGAIN.

This message is displayed if a hard disk error is encountered.

## OCC EXECUTIVE COMPUTER - ERROR MESSAGE LISTING

# CP/M PLUS ERROR MESSAGES

Messages come from several different sources. CP/M Plus displays error messages when there are errors in calls to the Basic Disk Operating System (BOOS). CP/M Plus also displays messages when there are errors in command lines. Each utility supplied with CP/M Plus has its own set of messages. The following table lists CP/M messages and utility messages.

#### ABORTED

PIP. You stopped PIP operations by pressing a key.

#### Assign a password to this file

SET. Password protectin is enabled for *this* file but no password has been assigned.

#### BAD DELIMITER

SET. Check command line for typing errors.

#### Bad Load

CCP error message, or SAVE error message.

#### Baud rate cannot be set for this device

DEVICE. Only physical devices that have the "SOFT-BAUD" attribute may have their baud rates changed. To check the attributes of the physical device, type "DEVICE physical."

#### Bdos Err On:

CP/M replaces: with the drive specification of the drive where the error occurred. This message appears when CP/M finds no disk in the drive, when the disk is improperly formatted, when the drive latch *is* open, or when power to the drive is off. Check for one of these situations and try again.

# Bdos Err On: Bad Sector

This message appears when CP/M finds no disk in the drive, when the disk is improperly formatted, when the drive latch is open, or when power to the drive *is* off. Check for one of these situations and try again. This could also indicate a hardware problem or a worn or improperly formatted disk. Press C to terminate the program and return to CP/M, or press the return key to ignore the error.

#### Bdos Err On: File

# Bdos Err On: File *RIO*

You tried to erase, rename, or set file attributes on a Read-Only file. The file should first be set to Read-Write (RW) with the command "SET filespec RW."

#### Bdos Err On x: R/Q

Drive has been assigned Read-Only status with a SET command. CP/M terminates the current program as soon as you press any key.

#### Bdos Err on x: Select

CP/M received a command line specifying a nonexistent drive, the disk in the drive is improperly formatted, or the disk is Read-Only. CP/M terminates the current program as soon as you press any key. Press RETURN or CTRL-C to recover.

## Break "x" at c

ED. "x" is one of the symbols described below and c is the command letter being executed when the error occurred.

- **#** Search failure. ED cannot find the string specified in an  $F$ , S, or N command.
- ? Unrecognized command letter c. ED does not recognize the indicated command letter, or an E.H.Q, or 0 command is not alone on its command line.
- o The file specified in an R command cannot be found.
- $>$  Buffer full. ED cannot put any more characters in the memory buffer, or the string specified in an F, N, or 5 command is too long.
- E Command aborted. A keystroke at the console aborted command execution.
- F Disk or directory full. This error is followed by either the disk- or directory-full message. Refer to recovery procedures listed under these messages.

#### Cannot close file

GENCOM. CP/M cannot close an output file. This usually occurs because the disk is write-protected.

#### CANNOT CLOSE DESTINATION FILE - (filespec)

PIP. An output file cannot be closed. You should take appropriate action after checking to see if the correct disk *is* in the drive and that the disk *is* not write-protected.

#### Cannot close, *RIO*  CANNOT CLOSE FILES

CP/M cannot write to the file. *This* usally occurs because the disk *is*  write-protected.

SUBMIT. This error can occur during SUBMIT file processing. Check if the correct system disk is *in* the A drive and that the disk *is* not writeprotected. The SUBMIT job can be restarted after rebooting CP/M.

# Cannot delete file

GENCOM. CP/M cannot delete a file. Check to see if the .COM file *is*  Read-Only or password-protected.

#### Cannot have both create and access time stamps

SET. CP/M Plus supports either create or access time stamps, but not both.

# Cannot label a drive with a file referenced

SET. SET does not allow mixing of files and drives.

# CANNOT READ

PIP. PIP cannot read the specified source. Reader may not be implemented.

# Cannot set both RO and R W

SET. A file cannot be set to both Read-Only and Read-Write.

#### Cannot set both SYS and DIR

SET. A file cannot be set to both SYS and DIR.

# CANNOT WRITE

PIP. The destination specified in the PIP command *is* illegal. You probably specified an input device as a destination.

#### Checksum error

PIP. A hex-record checksum error was encountered. The hex record that produced the error must be corrected, probably by recreating the hex file.

SHOW. The parser detected the concatenation of two drive *options.* For example: "d:e:".

# Command Buffer Overflow

SUBMIT. The SUBMIT buffer allows up to *2048* characters *in* the input file.

#### Command too long

SUBMIT. A command in the SUBMIT file cannot exceed 125 characters.

# CORRECT ERROR, TYPE RETURN OR CTRL-Z

PIP. A hex-record checksum was encountered during the transfer of a hex file. The hex file with the checksum error should be corrected, probably by recreating the hex file.

#### DESTINATION IS R/O, DELETE (Y/N)?

PIP. The destination file specified in a PIP command already exists and it is Read-Only. If you type Y, the destination file is deleted before the file copy is done.

#### Directory full

#### DIRECTORY FULL

ED. There is not enough *directory* space for the file being written to the destination disk. You can use the OXfilespec command to erase any unnecessary files on the disk without leaving the editor.

SUBMIT. There is not enough directory space on the temporary file drive to write the temporary file used for processing SUBMIT files. Use the SETDEF command to determine which drive is the temporary file drive. Use the ERASE command to erase unnecessary files or set the temporary file drive to a different drive and retry.

LIB-80, LINK-80. intermediate files. Use the ERASE command to remove unnecessary files. There is no directory space for the output or

GENCPM. There is no directory space for the CPM3.SYS.

HEXCOM. There is no directory space for the output COM file.

#### Disk full

ED. There is not enough disk space for the output file. This error can occur on the  $W$ , E, H, or X commands. If it occurs with X command, you can repeat the command, prefixing the file name with a different drive.

# DISK READ ERROR - ( filespec )

PIP. The input disk file specified in a PIP command cannot be read properly. This is usually the result of an unexpected end-of-file. Correct the problem in your file.

#### DISK WRITE ERROR - (filespec)

PIP. A disk write operation cannot be successfully performed during a PIP command, probably due to a full disk. You should either erase some unnecessary files or get another disk with more space and then execute PIP again.

SUBMIT. The SUBMIT program cannot write the \$\$\$.SUB file to the disk. Erase some files, or select a new disk and try again.

#### End of line expected

DEVICE, GET, SETDEF, and PUT. The command typed does not hve any further parameters. An en-of-line was expected. Any further characters on the line were ignored.

#### ERROR: Bad close

SAVE. An error occurred during the attempt to close the file, probably because the file *is* write-protected.

#### ERROR: BAD PARAMETER

PIP. You entered an illegal parameter in a PIP command. Retype the entry correctly.

#### ERROR - Close operation failed

COPYSYS. There was a problem in closing the file at the end of the file copy operation.

#### \* \* ERROR: False password (password)

PATCH. The wrong file password was typed.

#### ERROR: Illegal filename

SAVE. THere is an error in the filespec on the command line.

## \* \* ERROR: Illegal patch number: (##)

PATCH. The patch number is too large (greater than 32), or it is not a true number.

#### \* \* ERROR: Invalid serial file type: (typ)

PATCH. The file type entered is not valid for PATCH.

# \* \* ERROR: No file: (filename.typ)

PATCH. The file was not found in the file search process.

## ERROR: No source file on disk

COPYSYS. The file CPM3.SYS is not on the disk specified.

#### ERROR - No directory space

COPYSYS and SAVE. There is insufficient space in the directory track for another entry.

#### ERROR: No disk space

SAVE. While writing to the file, the disk became full.

#### Error on line nnn message

SUBMIT. The SUBMIT program displays its messages in the format shown above, where nnn represents the line number of the SUBMIT file. Refer to the message following the line number.

#### ERROR - Out of data space

COPYSYS. The destination drive ran out of space during the transfer of the CPM3.SYS file.

#### \* \* ERROR: PATCH requires CP/M Plus

PATCH. PATCH *is* being used under another operating system.

## \* \* ERROR: Serial number does not match

PATCH. You are attempting to patch a non-CP/M Plus utility.

# \* \* FALSE PASSWORD \* \*

DUMP. The password typed on the command line is not correct.

#### FILE ERROR

ED. Disk or directory is full, and ED cannot write anything more on the disk. This is a fatal error, so make sure there is enough space on the disk to hold a second copy of the file before invoking ED.

# FILE EXISTS

You have asked CP/M to create or rename a file using a file specification that is already assigned to another file. Either delete the existing file or use another file specification.

REN. The new name specified is the name of the file that already exists. You cannot rename a file with the name of an existing file. If you want to replace an existing file with a newer version of the same file, either rename or erase the existing file, or use the PIP utility.

#### File exists, erase it

ED. The destination file name already exists when you are placing the destination file on a different disk than the source. It should be erased or another disk selected to receive the output file.

#### $* *$  FILE IS READ-ONLY  $* *$

ED. The file specified *in* the command to invole ED has the Read-Only attribute. ED can read the file so that the user can examine it, but ED cannot change a Read-Only file.

PUT. The file specified to receive the output is a Read-Only file. It cannot be written to.

# File not found

#### FILE NOT FOUND-filespec

DUMP, ED, GENCOM, GET, PIP, SET. An input file that you have specified does not exist. Check that you have entered the correct drive specification or that you have the correct disk in the drive.

#### First submitted file must be a COM file.

GENCOM. A COM file is expected as the first file in the command tail. The only time GENCOM does not expect to see a COM file in the first posi tion of the command tail is when the NULL *option* is specified.

#### FIRST COMMON NOT LARGEST:

LINK-80. A subsequent COMMON declaration is larger than the first COMMON declaration for the indicated block. Check that the files being linked are in the proper order, or that the modules in a library are in the proper order.

#### HELP.DAT not on current drive.

HELP. HELP cannot find HELP.DAT file to process.

#### lliegal command tail.

DIR. The command line has an invalid format or option.

#### Illegal Format Value.

DIR. Only SIZE and FULL options can be used for display formats.

#### ( filename ) ? File invalid.

SET. There *is* something wrong with the input file name and *it* could not be parsed.

#### Invalid Assignment

SET. You specified an invalid drive or file assignment, or misspelled a device name. This error message might be followed by a list of the valid file assignments that can follow a file name. If an invalid drive assignment was attempted, the message "Use: D:=RO" *is* displayed, showing the proper syntax for drive assignments.

# Invalid control character

SUBMIT. The only valid control characters in the SUBMIT files of type SUB are  $\wedge$  A through  $\wedge$  Z. Note that in a SUBMIT file, the control character is represented by typing the circumflex,  $\langle \cdot \rangle$ , not by pressing the CTRL key.

## Invalid command

GET and PUT. The string or substring typed in the command line was not recognized as a valid command in the context used.

#### Invalid delimiter

DEVICE, SETDEF, GET, and PUT. The delimiter  $-$  (,), (,), (,), or ( $=$ ) - was not valid at the location used. For example, a, was used where an  $=$ should have been used.

## INVALID DIGIT - ( filespec)

PIP. An invalid hex digit has been encountered while reading a hex file. The hex file with the invalid hex digit should be corrected, probably by recreating the hex file.

#### Invalid Disk Assignment

SET. Might appear if you follow the drive specification with anything except  $=\overline{RO}$ .

# INVALID DISK SELECT

CP/M received a command line specifying a nonexistent drive, or the disk in the drive is improperly formatted. CP/M terminates the current program as soon as you press any key.

## Invalid drive

SETDEF. The specified drive was not a valid drive. Drives recognized by SETDEF are "\*" (default drive) and "A" to "P."

## INVALID DRIVE NAME (Use A, B, C, or D)

GENCPM. GENCPM recognizes only drives A, B, C and D as valid destinations for system generation.

#### Invalid File Indicator

SET. Appears if you do not specify RO, RW, DIR, or SYS.

# Invalid file name

GENCOM and SUBMIT. The file name typed does not conform to the normal CP/M naming conventions for files.

#### Invalid file specification

GET and PUT. The file name typed does not conform to the normal CP/M naming conventions for files.

#### INVALID FORMAT

PIP. The format of you PIP command is illegal. See the description of the PIP command.

#### Invalid number

DEVICE. A number was expected but not found, or number was out of range (numbers must be from 0 to 255). Invalid option

# DEVICE and GET. An option was expected and the strign found was not a device option or was not valid in the context used.

SETDEF. The option typedin the command line is not a valid option. Valid options are TEMPORARY, ORDER, PRL, and NOPRL.

#### Invalid opiton or modifier

PUT. The option typed is not a valid option.

#### Invalid physical device

DEVICE. A physical device name was expected. The name found in the command string does not correspond to any physical device name in the BIOS.

#### Invalid RSX type

GENCOM. File type must be "RSX".

## INVALID SEPARATOR

PIP. You have placed an invalid charcter for a separator between two input files names.

## Invalid type for ORDER option

SETOEF. The type specified in the command line was not COM or SUB.

#### INVALID USER NUMBER

PIP. You have specified a user number greater than 15. User numbers are in the range 0 to 15.

#### Label error

SET. SET failed to find any label for the drive.

#### More than four drives specified

SETOEF. More than four drives were specified for the drive search chain.

#### MUL TIPLE DEFINITION:

LINK-80. The specified symbol is defined in more than one of the modules being linked.

#### n?

USER. You specified a number greater than 15 for a user area number. For example, if you type USER 18, the screen displays 18?

#### No directory label exists.

SHOW. The LABEL option was requested but the disk has no label.

#### No directory space

#### NO DIRECTORY SPACE-filespec

COPYSYS, GENCOM, MAC, PIP, RMAC, AND SAVE. There is not enough directory space for the output file. Use the ERASE command to remove unnecessary files on the disk and try again.

## No more RSX files to be used

GENCOM. GENCOM has removed all the errant input files and none are left.

# No SUB file found

SUBMIT. The SUB file typed in the command line cannot be found in the drive search process.

# Not enough directory space

INITDIR. There are not enough remaining directory slots to allow for the time and date extension.

#### NO FILE - ( filespec)

DIR, ERA, REN, PIP. CP/M cannot find the specified file, or no files exist.

#### NO INPUT FILE PRESENT ON DISK

DUMP. The file you requested does not exist.

#### No memory

There *is* not enough memory (buffer) available for loading the program specified.

#### No options specified

SET. Set needs to know what to do with the specified file(s) or drive(s).

#### \* \* NO RECORDS EXIST \* \*

DUMP. Only a directory space exists for the file.

# NO SOURCE1 FILE

COMPARE. The first file specified cannot be found.

## NO SOURCE2 FILE

COMPARE. The second file specified cannot be found.

## NO SOURCE FILE ON DISK

GENCPM. Cannot find CP/M either in CPM3.SYS form or on the system tracks of the source disk.

## NO SPACE

SAVE. Too many files are already on the disk, or no room is left on the disk to save the information.

#### No SUB file present

SUBMIT. For SUBMIT to operate properly, you must create a file with . file type of SUB. The SUB file contains usual CP/M commands. Use one command per line.

## NON-SYSTEM FILE(S) EXIST

DIRS. If non-system (DIR) files reside on the specified drive, DIRS displays this message.

#### NOT A CHARACTER SOURCE

PIP. The source specified in your PIP command is illegal. You have probably specified an output device as a source.

#### \* \* NOT DELETED \* \*

PIP. PIP did not delete the file, which may have had the RO attribute.

#### NOT FOUND

PIP. PIP cannot find the specified file.

#### Parameter error

SUBMIT. Within the SUBMIT file of type SUB, valid parameters are \$0 through \$9.

# PARAMETER ERROR, TYPE RETURN TO IGNORE

GENCPM. If you press return, GENCPM proceeds without processing the invalid parameter.

#### QUIT NOT FOUND

PIP. The string argument to a Q parameter was not found in your input file.

#### Read error

TYPE. An error occurred when reading the file specified in the type command. Check the disk and try again. The SET filespec command can diagnose trouble.

# READER STOPPING

PIP. Reader Operation interrupted.

#### Record Too Long

PIP. PIP cannot process a record longer than 128 bytes.

#### Requires 3.0 or higher

SET and SHOW. This version of SET or SHOW must be run only under CP/M3.0 or higher.

#### Requires CP/M 2.0 or newer for operation

PIP. This version of PIP requires the facilities of CP/M *2.0* or newer version.

#### START NOT FOUND

PIP. The string argument to an S parameter cannot be found in the source file.

#### SOURCE FILE INCOMPLETE

GENCPM. GENCPM cannot use your CP/M source file.

#### SYSTEM FILE(S) EXIST

DIR. If system (SYS) files reside on the specified drive, DIR displays this message.

#### "SYSTEM" FILE NOT ACCESSIBLE

You tried to access a file set to SYS with the SET command.

# There are not enough available RSX slots

GENCOM. The number of input RSXs plus the number of used RSXs exceeds 15 slots.

# This file was not used

GENCOM. In reference to the last error, GENCOM removes the errant file from the input list and proceeds.

## \* \* TOO MANY FILES \* \*

SET. There is not enough memory for SET to sort the files specified, or more than 512 files were specified.

## UNEXPECTED END OF HEX FILE - ( filespec)

PIP. An end-of-file was encountered prior to a termination hex record. The hex file without a termination record should be corrected, probably by recreating the hex file.

#### Unrecognized Destination

PIP. Check command line for valid destination.

#### Unrecognized option

SHOW. An option typed in the command line is not valid for the SHOW command.

# Use:  $SET d = RO$

SET. An invalid SET drive command was given. The only valid drive assignment in SET is SET d:=RO.

## VERIFY ERROR: - ( filespec)

PIP. When copying with the V option, PIP found a difference when rereading the data just *written* and comparing it to the data in its memory buffer. Usually *this* indicates a failure of either the destination disk or drive.

#### WRONG CP/M VERSION (REQUIRES 3.0)

You are trying to reference a verison of the CP/M Operating System other than the one the Executive is configured for.

#### XSUB ACTIVE

SUBMIT. XSUB has been invoked.

#### XSUB ALREADY PRESENT

SUBMIT. XSUB is already active in memory.

## Your input?

If CP/M cannot find the command you specified, it returns the command name you entered followed by a question mark. Check that you have typed the command name correctly, or that the command you requested exists as a .COM file on the default or specified disk.

# **YOUR INPUT?**

You did not specify how many pages of memory to save, or the file reference you specified makes no sense; you typed an ambiguous file reference.

 $\bar{\mathbf{t}}$ 

 $\omega$ 

 $\Delta \sim 10^4$ 

# OCC EXECUTIVE COMPUTER - ERROR MESSAGE LISTING

# BIOS ERROR MESSAGES:

In addition to the standard CP/M Plus error messages, there ar others that address specific conditions inherent to our implementation of BIOS. Error messages pertaining to disk access and device selection have been included.

# DISK ERROR MESSAGES:

The following disk error messages may occur if an error is encountered during a read or write operation to the disk drives. These messages will not be displayed if the @ERMDE flag (a function of the SCB) is set indicating that no errors are to be passed to the user. Also, since console interaction for disk error messages is via CONIN and CONOUT, these messages will not appear in a file if CONOUT is being PUT to a file. Here are the disk error messages:

# BIOS error selecting drive X: no ready or not formatted.

This message occurs when an attempt is made to activate a drive containing a diskette with an unrecognizable format. Another message asks whether or not to try logging the dirve again:

# Retry this operation (Y or N)?

Type Y for yes if you want to retry or N for no; the word YES or NO will be displayed depending on you choice.

# BIOS error reading drive X: ZZZZZ,

# (code = AA/BB-CCCCCCCCCCCCCCCC)

*This* error message is displayed when an error is encountered during a disk read operation.

#### BIOS error writing drive X: ZZZZZ,

# (code = AA/BB-CCCCCCCCCCCCCCCC)

This error message displays when an error occurs during a disk write operation.

The X in the above messages represents the drive identifier. The ZZZZZ represents one or more of the following messages:

not-ready write-protected fault not-found erc-error lost-data drq busy 21 The dim numbers displayed in praentheses contain hex codes interpreted as follows:

AA - version of the floppy disk status (indicated by ZZZZZ).

BB - number of sectors attempted this transfer.

CC - contents of the internal table used by the ROM. The first byte corresponds to the memory bank, the second and third bytes are the DMA address, the fourth byte represents the starting sector, the fifth and sixth bytes are the current track, the seventh byte is the internal unit number, and the last byte is the media flag.

Another message asks if the operation should be tried again:

# Retry this operation (Y or N)?

If a retry is attempted, then the media change flag is queried to check if the diskette has been changed. When a media change is detected, the following message is displayed:

# WARNING: data on disk inserted may be destroyed.

# Continue (Y or N)?

The "WARNING' portion of the message will blink. If the retry is still attempted, then the media change flag is reset and the operation is retried. If the diskette has been changed, the directory will be destroyed.

# DEVICE-NOT-READY ERROR MESSAGES:

The "device not ready" message occurs when an attempt is made to output data to a port assigned to a logical device where the physical device is not connected. The error message will not appear if the application program checks the status of devices before output; WordStar does this for the list output. Here is the message:

# BIOS error device not ready,

# unassign this device (Y or N)?

This message occurs when a device such as a printer is not attached to the assigned port (i.e., the LST: device). The name of the device is displayed.

If the device is available, connect it to the appropriate port and type N to being output. If you type Y, the device is unassigned and must be reassigned using the SETUP program or the CP/M DEVICE utility.

#### WORDSTAR ERROR MESSAGES

## @@@@

## File WSMSGS.OVR not found. Menus & messages will display as @ @ @ @ only

Indicates that the message file cannot be located and most messages will appear as  $\theta$  $\theta$  $\theta$  $\theta$ ; under this condition the help level is automatically set to O. Under some circumstances, you may not be able to continue editing.

#### EDIT FUNCTION ERROR MESSAGES:

#### \* \* \* INTERRUPTED \* \* \* Press ESCAPE key,.

This message occurs when a functin is in the progress and the interrupt command  $\overline{V}$  is typed.

#### \* \* \* NOT FOUND:string \* \* \* Press ESCAPE Key,.

This message indicates that a search initiated by a FIND  $(P)$ , REPLACE ( $\overline{Q}$ A), or FIND, REPLACE AGAIN (AL) command could not locate the specified string.

#### $* * *$  ERROR E5: THAT MARKER NOT SET  $* * *$

#### Press ESCAPE Key,.

Reference to a marker which you did not set during the current editing *session •* 

## \* \* \* ERROR E6: BLOCK BEGINNING NOT MARKED (OR MARKER IS UNDISPLAYED  $* * *$

## Press ESCAPE Key , •

Reference to a beginning block marker that has either not been set or is currently hidden.

# \* \* \* ERROR E7: BLOCK END NOT MARKED (OR MARKER IS UNDISPLAYED  $* * *$

#### Press ESCAPE Key,.

Reference to an end block marker that has either not been set or is currently hidden.

# \* \* \* ERROR E8: BLOCK END MARKER BEFORE BLOCK BEGINNING MARKER \* \* \* Press ESCAPE Key..

The block-end marker has been set before the block-beginning marker.

# \* \* \* ERROR E9: BLOCK TOO LONG-MOVE OR COPY IN TWO SMALLER BLOCKS \* \* \* Press ESCAPE Key , •

The size of the text in the currently marked block exceeds the amount that WordStar can handle. Divide the block an move it in portions. There is no limit to the size of blocks that can be written.

# \* \* \* ERROR ElO: CURSOR NOT IN RANGE FOR COLUMN MOVE/COPY \* \* \* Press ESCAPE Key , •

A column block move or copy cannot be accomplished because the cursor lies in a negative print position or past column 240.

# \* \* \* ERROR Ell: THAT FILE EXISTS ON DESTINATION DISK, DELETE EXISTING FILE FIRST, OR USE A DIFFERENT DISKETTE  $* * *$  Press ESCAPE Key , •

*This* message is caused by an attempted file transfer to a diskette that already contains a file of the same name. If such a transfer were successful, the original file would be replaced.

# \* \* \* ERROR E12: DISK FULL \* \* \*

#### Press ESCAPE Key,.

Indicates that the capacity of the diskette to which data is being sent has been reached. You should take preventive measures to ensure that *this* catastrophic error does not occur. If this error occurs while you are moving the cursor toward the beginning of a large file, try moving the cursor to the end of the file and then saving with  $\Delta K$ S. If the error occurred while you were saving a file, press ESCAPE and delete some files with KJ, or try writing a portion of the file to the A drive.

# \* \* \* ERROR E13: COLUMN READ/WRITE NOT ALLOWED \* \* \* Press ESCAPE Key , •

This message indicates that reading and writing of blocked columns between files is not currently implemented. You can accomplish this maneuver by reading or writing a regular block containing the column and then copying or moving the column and erasing the remainder.

# **NOTE**

You should note internal errors 115, 116, 117, 118, 119, and 136 and if you can reproduce them, you should report them to Osborne Computer Corporation and MicroPro International.

#### UTILITY ERROR MESSAGES

#### SETUP ERROR MESSAGES:

#### READ ERROR Press ESC key

There is a problem reading or writing the system to or from the diskette in the specified drive. Press ESC to continue.

# WRITE ERROR

Press ESC key

There is a problem saving the system to the diskette in the specified drive. Press ESC to continue.

# NOT A SYSTEM DISKETTE You can only set up diskettes with initialized system tracks. Press ESC key

An attempt has been made to write th system tracks to a diskette which does not contain the CP/M Plus operation system. Press ESC to continue.

# MISMATCHED VERSION NUMBER Destination version doesn't match source version. Press ESC key

You are trying to save the system to a diskette with a different BIOS version number than the source. The distinction is made because I/o addresses may change from one version to the next. Press ESC to continue.

#### ERROR EXECUTIVE SETUP

This setup program is designed for the Osborne Executive. Your machine is not a valid Executive. Please use the setup program designed for your machine. Press ESC key.

You are trying to run the Executive SETUP program on a machine other than it was designed for (such as the Osborne 1). Press ESC to continue.

#### INVALID VERSION NUMBER

The system on your boot disk is incompatible with this version of setup. To use this setup, boot again with an up-to-date system diskette. Press ESC key

You are trying to run the SETUP program using an earlier version of the operating system. You must start the computer using the latest version of CP/M Plus. Press the ESC key to continue.

## INV ALID VERSION NUMBER Source is not up to date for this version of setup. Press ESC key

Indicates that you are trying to read an outdated operating system from the diskette in the source drive. Press ESC to continue.

## Setup has not been saved yet. Are you sure that you want to quit (Y or N)

Appears when you try to exit from the SETUP program without saving the current settings. Press Y for yes; to confirm your intention of leaving the setup without saving the current settings. Press N for no, if you are not ready to leave the SETUP program.

# COpy ERROR MESSAGES:

#### COPY requires  $CP/M$  3.X or greater.

You have attempted to run the COPY program using an invalid CP/M operating system.

#### Fatal read error occurred. Make sure Source disk is in place then try again. Press ESC to continue.

Indicates that the copy process cannot be implemented because of a problem reading the source diskette. This message usually occurs when there is no diskette in the source drive. Press ESC to continue.

# Read error occurred on track \_\_\_\_\_\_ of source diskette.<br>Continue (Y/N)

Displays when a hard error occurs while reading the source diskette. Press Y for yes, and the copy process continues starting with the next track. Press N for no to abort the copy process.

# Copy completed with READ errors. Destination disk may contain bad data. Press ESC to continue.

Informs you that there were read errors encountered during the copy operation and that the destination diskette may contain corrupted or incomplete information. Press ESC to continue.

#### Write error occurred. Retry with a different destination disk. Press ESC to continue.

A write error occurred while saving to the destination diskette. In *this*  case, the information on the destination diskette is known to be bad and the copy process is aborted. Press ESC to continue.

# Diskette in Drive X contains informatin. Is it OK to overwrite it  $(Y/N)$ ?

The destination diskette for a copy or format operation contains information. You are given the choice of writing on top of the data (Y) or aborting the operation (N) and using another diskette.

## Diskette in drive X may contain information. Is it OK to overwrite it  $(Y/N)$ ?

Information has been detected on the destination diskette. You may choose to write over the existing data or not.

#### COpy ABORTED. Press RETURN to continue.

You have aborted the copy operation. You can abort the copy process at any time by pressing Q. Press RETURN to continue.

# Source diskette is not formatted with a standard Osborne format. Press RETURN to continue.

The diskette that you are trying to copy is not in a format that the Executive can read. Press RETURN to continue.

## FORMAT ERROR. Press RETURN to continue.

Occurs when the Executive has a problem formatting the diskette in the specified drive and the format operation is aborted. Press RETURN to continue.

#### FORMAT ABORTED. Press RETURN to continue.

The formatting process has been aborted. Formatting can be abandoned at any *time* by pressing Q. Press RETURN to continue.

## MESSAGES FOR THE COPYSYS PROGRAM:

#### COPYSYS requires CP/M 3.X or greater.

You are attempting to run the COPYSYS program using the wrong *version of the CP/M operating system.* 

# Diskette in Drive X is not a system diskette. System get aborted. Press RETURN to continue.

You are attempting to read the operating system from a diskette without a valid CP/M Plus system. Press RETURN to continue.

## A disk error occurred while reading the system. System get aborted. Press RETURN to continue.

An error was detected while reading the system from the source diskette. Press RETURN to continue.

#### A disk error occurred while writing the system. System save aborted. Press RETURN to continue.

Occurs when there is a problem writing the system to the destination diskette. Press RETURN to continue.

# CPM3.SYS not found. System get aborted. Press RETURN to continue.

Indicates that the companion system file CPM3.SYS is not on the diskette designated as source. This system file *is* a necessary part of the operating system. Press RETURN to continue.

#### Insufficient space on drive X for CPM3.SYS. System save aborted. Press RETURN to continue.

There is not enough room on the destination diskette for the system file CPM3.SYS.

# CPM3.SYS is already on drive X. Do you want to overwrite it  $(Y/N)$ ?

Indicates that the system file CPM3.SYS is already located on the destination diskette. You can replace *it* by pressing Y or leave it as it is by pressing N.

#### System disk must be OCC double-density format. System save aborted. Press RETURN to continue.

Appears when the Executive detects that the source or destination diskettes are not a double-density format. Press RETURN to continue.

## MESSAGES FOR CHARGEN:

#### File not found. Press any key to continue.

Displayed on a file read if the file cannot be found. Make sure you hve the right disk in place. Pressing any key returns you to the main menu.

#### EOF in file read. Press any key to continue.

Displayed when an end-of-file condition occurs while reading the specified hex file before a whole character set has been read. Pressing any character returns you to the main menu. A whole character set consists of 128 lines of 16 data bytes each. The portion of the hex file actually read can still be edited or rewritten.

#### File already exists. OK to continue? (Y/N)

Displayed on a hex file if the specified file already exists. A Y(es) answer results in the old file being erased and the new one written. A N(o) answer results in the file write being aborted.

#### Full directory on file creation -Press any character to continue.

Displayed on a hex file write if the file cannot be written because the directory is full. Pressing any character returns you to the main menu.

#### Drive must be A or B

Displayed when you enter a file name specifying a drive which is not A or B (e.g., C:FOO.CHR).

#### File name cannot be blank

Displayed when you enter a blank file name (e.g., B:.CHR).

## File type too long

Displayed when you enter a file name which is too long (i.e., more than 8 characters).

# X is invalid in a file name

Displayed when you enter a file name with an invalid character (e.g., a blank). X is replaced with the invalid character in the actual message displayed. Note: the file is still written with the invalid name.

## X is invalid in a file type

Displayed when you enter a file name with an invalid character (e.g., a blank). X is replaced with the invalid character in the actual message displayed. Note: the file is still written with the invalid name.

#### No disk in drive or unformatted

Displayed when reading or writing the system tracks and there is no disk in the drive or its is unformatted.

#### Disk is wrong density

Displayed when reading or writing the system tracks and the disk in the drive is not OCC double-density format.

## Hard write error

Displayed when writing to the system tracks and a write error occurs.

#### Hard read error

Displayed when reading from the system tracks and a read error occurs.

#### FILE NAME ERRORS:

#### filename.typ NOT FOUND

The file name you supplied for a FILE NAME? prompt cannot be located.

## INV ALID FILE NAME: string entered

The string you entered in response to a FILE NAME? prompt is invalid.

# Can't edit a file type. BAK or.  $\frac{1}{2}$   $\frac{1}{2}$   $\frac{1}{2}$  - rEname or cOpy the file before editing

This message occurs when you make an attempt to edit (D or N) a WordStar backup or temporary file. The file can be renamed or read into another file if your intent is to edit the file.

#### File WS.COM Not Found - Can't Run program unless WS.COM is available

The message means the main W ordStar program (WS.COM or other if changed through installation) cannot be found.

#### File x:filename.typ ALREADY EXISTS

The name being assigned to a file through the RENAME command E already exists; choose a different name or rename the original.

#### FILE x:filename.typ NOT ON SAME DRIVE

This message tells you that a file cannot be renamed from one drive to another.

#### FILE x: filename.typ EXISTS-OVERWRITE?  $(Y/N)$ : , .

This message appears when you try to copy a file to an already existing file name. If you want to copy over the original file, simply type Y for yes.

# OCC EXECUTIVE COMPUTER - ERROR MESSAGE LISTING

## MailMerge Error and Warning Messages

MailMerge has several warning and error messages. An error message always appears when an invalid DOT command is encountered. Error messages also occur when a referenced file cannot be found, or when the contents of a data file do not correspond to the keywords listed by .R V in the document file.

MailMerge displays a warning message on encountering certain special conditions. Processing continues even though the warning messages are displayed. Errors indicated on the screen remain in the file being processed.

Some messages inform you of conditions that might not have adverse consequences but that you should nevertheless consider. Review all messages that accumulate on the screen and note any conditions that require action. Edit the file to correct any mistakes that you might have made while creating the file.

The following warning and error messages appear when problems are detected:

#### \* \* \* Invalid DOT command ignored

A DOT command not used in its proper form or context will cause this error message. The DOT command in question is displayed on the following line. A more specific error message may accompany this message in some cases.

# \* \* \* Insert diskette with file (:) filename.typ the press RETURN

Requests insertion of the diskette containing the named file into the indicated drive (shown after the message). This message results when you process a .DF or .FI command with the word CHANGE after the file name.

# \* \* \* Cannot change disk in drive (:), request ignored

Displayed when you have specified a diskette change for the drive holding the program files. To avoid *this* type of error, limit a diskette change to the B disk drive. An attempt to access the specified file will take place, just in case the file is on the specified drive (or the logged drive if you did not specify one). If the file cannot be found, then the following message is displayed:

#### $* * file$  (:) filename.typ not found

Indicates that the file name called for could not be found in the specified drive (or the logged drive if no drive was specified). Both drives are searched in order to locate the specified file. If the file cannot be found, processing will continue without it.

# $* * *$  but found, and will use, (:) filename. typ

When a file cannot be located on the specified drive, a search of the other drive occurs. The message above is displayed if a file with the specified name is found. This message tells you where the file was located, allowing you to determine if this is the file you intended to reference.

## \* \* "\* No .DF before .R V

No data file with the name you specified in .DF could be found, or the .DF command itself could not be found. If a "file not found' message does not accompany this message, then check the file to make sure that a .DF was used and that it was placed before .RV. Printing of the document file will continue without data for the keywords.

# \* \* \* WARNING: Overlong data value truncated

Displayed when data items contain more than the maximum 200 allowabel characters. Only the first 200 characters are used, the excess may be omitted or may be used as data for the next variable read by .R V. This message might indicate an error in the format of the data file.

# \* \* \* Invalid variable name in .R V command ignored

Means that one or more of the keywords identified in the .R V command were not in their valid form. Ampersands should not be used in the keywords listed by .R V.

#### \* \* \* WARNING: data exhausted, null value(s) used

Displayed when data from the data file is exhausted before all the keywords listed in .RV has been read. The variable identifiers for which there is no data will be assigned a null value consisting of no characters. Printing will usually stop before the next copy is printed after this message is displayed.

This type of error usually occurs when the last record of a data file is being processed. The error condition might be present anywhere in the data file, even though the error is not detected until processing of the file is almost complete. This type of error is typically caused by a lack of proper commas and carriage returns. Sometimes the error is caused by the presence of the wrong data file.

## NOTE

When a document file containing .DF or .RP is processed, MailMerge searches ahead after each printed document looking for data to be used in the next document. If no data item is encountered, then processing will terminate without the above message being printed.

#### MISCELLANEOUS ERRORS:

#### \* \* \* ERROR E38 (-42): BAD OVERLAY FILE, OR WRONG VERSION OVERLAY FILE \* \* \* Press ESCAPE Key..

#### \* \* \* ERROR E43 (44): WRONG VERSION OVERLAY FILE \* \* \* '

Occurs when the wrong version of an overlay file (.OVR) is being used; sometimes caused by a damaged diskette.

## E46: Overlay file WSOVLY.OVR Not found  $* * *$ Press ESCAPE Key,.

The file named WSOVLY.OVR is missing from the current version of WordStar.

#### \* \* \* ERROR E47: FILE MERGEPRN.OVR NOT FOUND

(The seprately supplied file MERGEPRIN.OVR is required for use of MailMerge)  $* * *$  Press ESCAPE Key,.

*This* message appears when a MailMerge operation is attempted and the MailMerge program file (MER GEPRIN.OVR) cannot be located on the currently logged drive.

# \* \* \* ERROR 52: PROGRAM IS AN EMPTY FILE!? \* \* \* Press ESCAPE Key..

*This* message appears when an invalid program *is* referenced through the RUN-A-PROGRAM command, R.

## \* \* \* ERROR E53: PROGRAM TOO BIG FOR MEMORY AVAILABLE UNDER WordStar \* \* \* Press ESCAPE Key,.

The program trying to be run is too large to be run through WordStar.

## WARNINGS:

## \* \* \* WARNING: WORD TOO LONG TO FIT MARGINS

This warning appears when too many characters are strung together on a line.

## CAN'T DISPLAY PAGE BREAKS IN A NON-DOCUMENT FILE

The Page-Break display command,  $\overline{OP}$ , was issued and is not valid in the nondocument mode.

#### PUT AT FILE BEGINNING FOR CORRECT PAGE-BREAK DISPLAY

Indicates that the DOT commands being used should be located at the beginning of the file so that the page breaks can be determined accurately.

?

A lingering question mark appears in the rightmost flag column when you specify an erroneous or incomplete DOT command, a missing numeric argument, an unrecognizable code, or an excessive number.

# \* \* \* WARNING: WRONG VERSION OF WSMSGS.OVR-SOME MESSAGES MAY BE INCORRECT \* \* \*

This warning is telling you that the version of the message file (WSMSGS.OVR) you are usingis incompatible with the version of WS.COM being used.

# \* \* \* WARNING: DISK FULL, DELETING OLD .BAK FILE TO MAKE SPACE (NORMALLY, THE PREVIOUS BACKUP FILE IS DELETED ONLY AFTER EDIT IS SUCCESSFULLY COMPLETED).

This warning message informs you that the diskette being written to is becoming full. You should take action immediately to avoid serious complications.

WARNING: You are editing the same file as you are printing. WordStar will not allow you to save the edited version until the print has completed or has been abandoned.

Indicates that the file being printed cannot be simultaneously *edited.* 

# **NOTE**

Occasionally the Osborne 1 beeps and the screen fills with *lines* of exclamation points. This condition occurs when you are issuing more commands than the computer can handle.

#### PRINTING MESSAGES:

#### filename.typ NOT FOUND

The file named for printing could not be located on the logged or indicated drive.

## INVALID FILE NAME: string

The string you entered in response to a print prompt *is* invalid.

WARNING: You are printing the same file as you are editing. The last saved version will be printed, not reflecting unsaved changes. Furthermore, WordStar will not allow you to save the edited version while the print is in progress.

Indicates that the file referenced for printing is currently being edited and the backup version will be printed if it is available.

## \* \* \* PRINT OUTPUT DISK FULL. PRINT PAUSED. \* \* \*

Occurs when the diskette onto which the print-output file is being written becomes full. Delete unneeded files when applicable.

# INFORMATION MESSAGES:

FINISHING PRINT BEFORE EXIT (type  $\sim$ U to cancel exit command)  $\ldots$ 

Occurs when you try to exit to CP/M while a print operation *is* in progress.

# FINISHING PRINT OF SAME FILE BEFORE SAVING (type ^U to cancel Save command) . . .

Occurs when you try to save a file that is currently being printed.

# FINISHING PRINT OF .BAK FILE BEFORE SAVING (type AU to cancel Save command) . . .

Occurs when you try to save a file you are editing while its backup version if printing.

#### SUPERCALC ERROR MESSAGES-CAUSES AND CURES

The following material provides you with a detailed description of the error messages that you may receive while using the SuperCalc program. They are discussed in alphabetical order. For each error message, we have included a brief explanation of its cause and a procedure for correcting the situation that resulted in the message.

Here is a list of errors considered:

#### Column ERROR

Incorrect specification of a column. Correct specification *is* a letter from A to Z or two letters from AA to BK. To correct: use the in-line editor to correct the entry and reenter the command, or cancel the command with  $\lambda$ .

#### Disk FULL

The disk designated to receive the file does not have enough space. The SuperCalc program will ask if you want to redo the operation (Y) or not (N). If you want to redo it, remove the disk and insert another one that has enough space; then press Y. If you press N, the operation *is* aborted, and you return to the SuperCalc program.

#### Drive not ready

This is a system error message from the BIOS portion of your  $\mathbb{CP}/\mathbb{M}$ operating system. It is possible that the drive will become ready and that retrying will work. Check to make sure that the disk drive is closed.

# File NOT on disk

This occurs with the load command. The file name given is not found on the disk drive specified or implied *in* the entry. Check your command entry.

- 1. Check the drive designation. If you did not specify one, the SuperCalc program assumes you mean the current default drive.
- 2. Check the spelling of the file name.
- 3. Check to see that the correct diskette is in the drive.

In cases 1 or 2, use the in-line editor to correct the drive designation of the file name and reenter the command.

In case 3, either place the correct disk in the drive or, if *this* is not feasible, cancel the command with^Z.

# Formula ERROR

There are two possible causes.

- 1. You entered text without a leading". SuperCalc assumes that you intended to enter a formula, and it cannot make sense out of the entry as a formula.
- 2. There is some error in the way you specified a formula. Check it for correct specification of function name, correct use of expressions, balanced parentheses, valid cell names, etc.

To correct: use the in-line editor to correct your entry and reenter, or cancel the entry with  $\sim$ Z.

# Memory FULL

Too much content in the worksheet. (This is a different case from Worksheet Full, described below, in which there are too many cell stubs on the worksheet.) To correct: blank any contents that you can spare. If you can, move material to the upper left of the worksheet, trying to preserve a roughly rectangular shape. Save the worksheet, ZAP the screen, and reload the worksheet.

If this does not free enough space, then you must break the worksheet into convenient portions for future work. To do this, ZAP the screen and reload selected portions of the saved worksheet. Build two or more worksheets out of these portions, saving them as separate worksheets.

# Overlay ERROR

This is a serious error that prevents the SuperCalc program from being used. There are two possible causes:

The SuperCalc program has (1) not been" installed' or (2) has been "installed' incorrectly. Installing the SuperCalc program means customizing it for your computer system. This customizing involves specifying the terminal that you are using, the disk drives available, the memory space available, and the version of the CP/M operating system that you use. SuperCalc comes correctly installed for the Osborne 1. See the Appendix for information on SuperCalc Installation procedures.

To correct:

If you are installing the SuperCalc program yourself, reinstall it, checking the installation documentation carefully as you proceed.

# Protected Entry

This message can appear as the result of an error, or it may appear as an informational note. If the message is the result of an error, it will appear during data entry or the edit command. You are attempting to enter data into an active cell that *is* protected. You must either remove the data from the entry line or cancel the edit command.

This message may appear as an informational note during a blank, copy, load, or replicate command. If there are protected cells in the area being blanked or in the destination area of teh copy, load, or replicate command, the protected cells in the area remain unchanged; the other cells in the area have been changed. If you meant to leave the protected cells unchanged, all is well. If not, you may wish to unprotect them and redo the command.

# Range ERROR

Incorrect specification of a range. A range may be a single cell, a partial column, or a partial row. To correct: use the in-line editor to correct the entry and reenter the command, or cancel the command with  $\lambda Z$ .

# Row ERROR

Incorrect specification for a row. Correct specification *is* a number from 1 to 254. Use the in-line editor to correct the entry and reenter the command, or cancel the command with  $^{\prime}Z$ .

# Replicate Definition ERROR

The destination may be specified incorrectly, or the destination area may be too small.

- 1. Specification error for the destination.
	- a. If the source *is* a single cell, the destination should be specified as a partial column or partial row.
	- b. If the source is a partial column, the destination should be specified as cells on the upper row of the destination. This will look like a partial row.
	- c. If the source is a partial row, the destination should be specified as cells in the column on the left of the destination. *This* will look like a partial column.
- 2. Destination area *is* too small (will not fit).

Given the size of the source and the location of the destination, the result will not fit within the worksheet boundaries. Correct the specification using the in-line editor and reenter the command, or cancel the command with  $\lambda Z$ . (Note: SuperCalc caught the error before attempting to execute the command.)

## Window Parameter ERROR

Ths occurs during the window command when you attempt to split the screen when the active cell is at the left or right edge or the top or bottom row of the display screen. Because of the way that the command works, the split cannot take place at the edges of the screen.

Either move the active cell away from the edge of the display window or scroll the screen to provide an additional column or row between the edge and the location you desire for the *split.* 

# Worksheet FULL

The worksheet is too large in size; there are too many cell stubs. (This is different from the case described above in Memory Full, where the worksheet has too much content.)

If you can, blank any unnecessary contents and move the other contents to the upper left, trying to preserve a roughly rectangular shape. Then save the worksheet, ZAP the screen, and reload.

"Memory Use--Hints and Concepts" in SuperCalc reference section explains how it is possible to unintentionally create many more cell stubs than necessary. You may get a Worksheet Full message even though you have few contents and they are at the upper left. In such a case, saving the worksheet, ZAPping the screen, and reloading the worksheet will get *rid* of unnecessary cell stubs.

# SUPERDATA INTERCHANGE ERROR AND WARNING MESSAGES:

If you enter an incorrect file name or select the wrong conversion option, the 501 program may not be able to carry out your instructions. Regardless of which conversion option you choose, the 501 program checks to see that:

- 1. The source file exists.
- 2. The source file structure is correct for the. option selected.
- 3. The destination file exists. The 501 program creates a file if it does not exist or notifies the operator if it does exist.

The error messages provided if an error is detected are:

1. If the file cannot be found, this message is displayed:

AN ERROR HAS OCCURRED THE ERROR IS: SOURCE FILE NOT FOUND PRESS RETURN TO CONTINUE

2. If the source file structure is not correct for the option selected, this message is displayed for options A and C:

> AN ERROR HAS OCCURRED THE ERROR IS: FILE IS NOT A SUPERCALC FILE PRESS RETURN TO CONTINUE

or for option B:

AN ERROR HAS OCCURRED THE ERROR IS: FILE IS NOT A COMMA SEPARATED VALUE FILE PRESS RETURN TO CONTINUE

or for option D

AN ERROR HAS OCCURRED THE ERROR IS: FILE IS NOT A SUPERDATA FORMAT FILE PRESS RETURN TO CONTINUE

3. If the destination file already exists, this message is displayed:

# FILE ALREADY EXISTS OKAY TO OVERWRITE (Y/N)?

If a "Y" is entered, the new data will overwrite the existing data file. If an "N" is entered, the conversion process will be abandoned and you will be returned to the SDI menu.

# ADDITIONAL ERROR MESSAGES AND THEIR CAUSES:

#### FILE IS EMPTY

The file was opened for conversion and found to contain no data at all (only a directory entry exists).

# FILE NOT OPENED

This *is* really a warning issued when you select not to overwrite a file that already exists.

#### MULTIPLE ORIGINS IN A TUPLE

A "tuple" is the data between one BOT statement and another. The "cell origin" data item can only occur after a BOT, and another BOT must occur before another cell origin."

#### IMPROPERLY FORMED STRING IN ORIGIN HEADER

This usually means that the colon (:) is missing in a cell-origin data item.

#### NO ROW FOUND IN ORIGIN HEADER

This means that the first item only (column) was found in a cell-origin data item. The colon (:) was also found. The row specifier after the colon was 'absent.

# WARNINGS ISSUED BY SUPERDATA INTERCHANGE:

These warnings are issued by the SOl program to inform you when an unusual action has taken place or when data is found that has not been correctly formed. In the latter case, usually no action *is* taken by the SOl program. In either case, the converted file may be damaged and/or inaccurate.

# ROW OUT OF RANGE COLUMN OUT OF RANGE

The row or column in a ROW-FORMAT or COL-FORMAT *is* out of the possible range. The range is (1-63) for columns and (1-254) for rows.

# NULL CELL CANNOT HAVE FORMULA

The data item following a value of NULL can be a format string to format the cell. However, it cannot be a formula data item.

#### NO VALUES IN ORIGIN HEADER

The data value indicated a cell-origin data value. However, the cell origin string was null or empty  $("")$ .

#### BAD INTEGER NUMBER

An integer value that was found in a file is bad. This value either contains characters other than 0, 1, 2, 3, 4, 5, 6, 7, 8, or 9, or contains control characters. Also, the file itself may be damaged.

## FORMAT ERROR

The string of characters in a format string used with COL-FORMAT, ROW-FORMAT, GOISP-FORMAT, or a format data item contains invalid characters. Spaces may have been inadvertently placed in the string. Valid characters are: TL, TR, R, L, \$, \*, G, 0, E, and I.

# CBASIC ERROR MESSAGES

## CBASIC COMPILER ERRORS:

The following compiler error messages can appear during compilation of a source file:

# NO SOURCE FILE: <filename> .BAS-

The source file could not be found on the indicated drive.

#### OUT OF DISK SPACE

The compiler encountered insufficient disk space while writing the .INT or .LST file.

# OUT OF DIRECTORY SPACE

The compiler ran out of directory entries while attempting to create or extend an .INT or .LST file.

# BOOS ERROR ON (A,B)

This CP/M error message indicates that an error occurred while the computer was reading from or writing to a disk file.

# PROGRAM CONTAINS n UNMATCHED FOR STATEMENT(S)

n FOR statements have no associated NEXT statements.

# PROGRAM CONTAINS n UNMATCHED WHILE STATEMENT(S)

n WHILE statements have no associated WEND statements.

# PROGRAM CONTAINS 1 UNMATCHED DEF STATEMENT

A multiple line function was not terminated with a FEND statement, possibly causing further errors.

# WARNING INVALID CHARACTER IGNORED

An invalid character was detected in the last line, then was replaced by a quesiton mark and ignored.

# INCLUDE NESTING TOO DEEP NEAR LINE n

An INCLUDE statement exceeded the maximum nesting level near line n.

# OCC EXECUTIVE COMPUTER - ERROR MESSAGE LISTING

# COMPILER ERROR CODES:

The following two-letter error codes display with the line number and position of the error:

**RF** 

Invalid branch into a multiple line from outside of the function.

# **BN**

Invalid numeric constant was encountered.

# CI

Improper file name used in an 96INCLUDE directive.

# cs

The COMMON statement was not he first program statement preceded only by a directive, remark, or blank line.

# **CV**

A subscripted variable in a COMMON statement was not properly defined.

#### DL

Duplication of the same line number, an undefined function, or a DIM statement that does not precede all referenced arrays, was detected.

## DP

A DIM variable was previously defined in another DIM statement or was used as a simple variable.

# FA

A function name not used in the function was encountered to the left of the equal sign in an assignment statement.

# FD

A function name is the same in two DEF statements.

# FE

An incorrect mixed-mode expression exists in a FOR statement, usually the expression following TO is involved.

# FI

The FOR loop index *is* not an unsubscripted-numeric variable expression.

#### FN

An incorrect number of parameters are used in the function reference.

# FP

The function-reference parameter type does not match that in the DEF statement.

# FU

An undefined function has been referenced.

# IE

The IF statement expression is erroneously evaluated as type string.

#### IF

The FILE statement variable *is* type numeric instead of type string.

## IP

An input prompt string was not enclosed in quotes.

# IS

A subscripted variable was not dimensioned before it was referenced.

# IT

Indicates that an invalid compiler directive was issued.

# IU

A DEF-statement defined array was not subscripted.

# MC

A variable was defined more than once in a COMMON statement.

# MF

The expression is evaluated as type string instead of type numeric.

## MM

An invalid mixed mode was encountered, usually caused by a mixture of string and numeric types in an expression.

# **MS**

A numeric instead of a string expression was used.

# ND

A DEF statement could not be found for a corresponding FEND statement.

# NI

A NEXT variable reference did not match that referenced by the associated FOR statement.

# NU

A NEXT statement occurred without an *associated* FOR statement.

# OF

An illegal branch from within a line function was attempted.

#### 00

The ON statement limit of 40 was exceded.

## PM

A DEF statement was encountered within a multiple line function. Functions cannot be nested.

## SE

A syntax error occurred in the source line, usually as the result of an improperly formed statement or misspelled keyword.

#### SF

A numeric instead of a string expression was used in a SAVEMEM statement. Check for quotes around string constants.

## **SN**

An incorrect number of subscripts were found in a subscripted variable, or a DIM variable was previously used with a different number of dimensions.

# SO

A statement that is too complex should be simplified in order to be compiled.

# TO

Indicates a symbol table overflow, meaning the program is too large for the current Osborne 1 memory configuration.

# UL

You have referenced a nonexistent line number.

# US

A string was terminated wiht a carriage return, rather than quotes.

# VO

Variable names are too long for one statement.

# **WE**

The expression following the WHILE statement *is* not numeric.

#### **WN**

The nesting level of WHILE statements (12) has been exceeded.

#### **WU**

A WEND without an associated WHILE statement was encountered.

#### RUN-TIME ERRORS:

The following run-time error messages are displayed below the most recent screen line, to *indicate* conditions which usually terminate program execution.

# NO INTERMEDIATE FILE

A file name of type .INT could not be located on the specified drive.

#### IMPROPER INPUT-REENTER

The fields you entered at the keyboard do not match those specified *in*  the INPUT statement.

# OCC EXECUTIVE COMPUTER - ERROR MESSAGE LISTING

# WARNING CODES:

Two-letter codes preceded by the word WARNING indicate errors that do not prevent execution of a program but should be attended to. These codes are:

**DZ** 

A number divided by zero resulted in the largest CBASIC number.

# FL

A field length greater than 255 bytes was encountered during a READ LINE; the remainder is ignored.

# LN

A LOG function argument was zero or negative; the value of the argument is returned.

#### NE

A negative number before the raise to a power operator (A) was encountered, resulting in the absolute value of the parameter being calculated.

#### OF

A real-variable calculation produced an overflow. The result is set to the largest valid CBASIC real number. Overflow is not detected with integer arithmetic.

#### SQ

A negative number was specified in the SQR function. The absolute value is used.

#### RUN-TIME ERROR CODES:

The following two-letter codes are preceded by the word ERROR and cause execution to terminate:

# AC

An ASC function string argument was evaluated as a null string.

#### BN

The BUFF value in either the OPEN or CREATE statement is less than 1 or greater than 52.

# CC

The CHAINed program code area *is* greater than the calling program's code area. Use %CHAIN for adjustment.

# CD

The CHAINed program data area is greater than the calling program's data area. Use %CHAIN for adjustment.

# CE

The file being closed could not be found in the directory.

# CF

The CHAINed program constant area is greater than the calling program's constant area. Use %CHAIN for adjustment.

# CP

The CHAINed program variable storage area is greater than the calling program's variable storage area. Use %CHAIN.

# CS

The CHAINed program reserved a different amount of memory with a SAVEMEM statement than the calling program.

# CU

An inactive file number was specified in the CLOSE statement.

#### DF

An already active file number was specified in an OPEN or CREATE statement.

# DU

An inactive file number was specified by a DELETE statement.

# DW

Indicates a write to a file for which no IF END statement has been executed; may occur if the disk directory is full.

#### EF

Indicates a read past an end of file for which no IF END statement has been executed.

# ER

A write to a record whose length exceeds the maximum record length specified by an OPEN, CREATE, or FILE statement was attempted.

# FR

The renamed file name already exists.

# FU

A read or write operation to an inactive file ws attempted.

# IF

An invalid file name was specified.

# IR

A record number of zero was specified.

# IV

Execution of an INT file created by a version 1 compiler was attempted. Recompile using version 2 compiler.

## IX

A FEND statement was encountered before execution of a RETURN statement.

#### ME

A full directory resulted in an error while you were creating or extending a file.

# MP

A third MATCH function parameter was zero or negative.

#### NF

A file number less than 1 or greater than 20 was specified, or a file statement was executed when 20 files were already active.

# NM

Not enough memory was available to load the program.

#### NN

A PRINT -USIN G statement could not print a number because no numeric data field could be found in the USING string.

# 00

A READ statement was executed with no corresponding data.

# OE

Invalid execution of an OPEN statement for a non-existent file when no prior IF END statement had executed.

# $O<sub>I</sub>$

An ON GOsUB expression, or an ON GOTO statement was evaluated as a number less than 1, or greater than the number of line numbers in the statement.

# OM

Current program exceeded available memory. Close unneeded opened files, nullify unused strings, and read data from a disk file.

#### **QE**

A PRINT string contained a quotation mark and could not be written to the specified file.

## RB

Attempted random access to a file activated *with* BUFF where more than one buffer was specified.

# RE

Attempted read past the end of a record in a fixed file.

# RG

A RETURN was issued for which there was no associated GOsUB statement.

# RU

A random read or print to a file that was not fixed was attempted.

#### SB

An ARRAY subscript exceeded the defined boundaries.

# SL

A string longer than 255 bytes resulted from a concatenation operation.

# SO

The file specified in SA VEMEM was not on the indicated disk.

# SS

The second parameter in the MID\$ function, or the last parameter in the LEFT\$ or RIGHT\$, was negative or zero.

# TL

The TAB statement parameter was less than 1 or greater than the current line width.

# UN

A PRINT USING statement contained a null edit string, or an escape character (\) was the last in an edit string.

# **WR**

An attempt was made to write to a file after it had been read but before it had been read to the end of the file.

# MBASIC ERROR MESSAGES

## l:NF

# NEXT without FOR

A NEXT statement variable was encountered without a corresponding FOR statement variable.

 $\ddot{\phantom{a}}$ 

# 2:SN

# Syntax: Error

An incorrect sequence of characters was encountered.

# 3:RG

# Return without GOSUB

A RETURN statement was encountered for which no previously executed GOSUB could be matched.

# 4:0D

## Out of data

Indicates that a READ statement was executed for which no unread DATA statements could be found.

#### 5:FC

# Illegal function call

possibly as the result of:

- a) Too large or negative subscript
- b) Negative or zero LOG argument
- c) Negative argument to SQR
- d) Negative mantissa with noninteger exponent
- e) Illegal call to USR function with no defined starting address
- f) Improper arguments to MID\$, LEFT\$, RIGHT\$, INP, OUT, WAIT, PEEK, TAB, SPC, STRINGS, SPACES, INSTR, ON . . . GOTO

# 6:0V

#### **Overflow**

Result of calculation exceeds upper limit of MBASIC 80 number format and thus cannot be displayed.

# 7:0M

# Out of memory

Indicates that he program is too long, or has too many loops, variables, or expressions.

# 8:UL

# Undefined line

A nonexistent line number was referenced in a GOTO, GOSUB, IF  $\ldots$ THEN . . . ELSE, or DELETE statement.

# 9:BS

# Subscript out of range

The array element being referenced *is* outside the array dimensions or has the wrong number of subscripts.

# 10:DD

# Redimensioned array

Indicates that more than one DIM statement was given for the same array. May also be caused when a DIM statement *is* given for an array after the default dimension of 10 has already been established.

# 11:/0

# Division by zero

Division by zero was encountered in an expression, or the operation of involution resulted in zero being raised to a negative power.

# 12:ID

# **Illegal direct**

Execution of a statement that *is* illegal in direct mode was attempted.

# 13:TM

# Type mismatch

A variable name of the wrong type was assigned, or a function was given the wrong type argument.

# **14:0S**

# **Out of string space**

The remaining free memory has been exceeded because of string variables.

 $\bullet$ 

# **15:LS**

# **String too long**

An attempt to create a string longer than the maximum length of 255 characters was made.

# **16:ST**

# **String formula too complex**

An expression that is too long or too complicated to process was encountered.

# **17:CN**

# **Cannot continue**

Indicates an unsuccessful attempt to continue a program that was halted because of an error or was modified during a break in execution, or a program that does not even exist.

## **18:UF**

#### **Undefined user function**

An undefined USR function is being referenced without being defined by a DEF statement.

#### **19**

#### No RESUME

No RESUME statement has been specified for the error-trapping routine in progress.

#### **20**

# **RESUME without error**

A RESUME statement has been encountered before an error-trapping routine has been entered.

# Unprintable error

An error for which no message has been defined has been encountered.

# 22

# Missing operand

An expression containing an operator was encountered that had no operand following it.

# 23

# Line buffer overflow

Indicates that the line being input contains too many characters.

# 26

# FOR without NEXT

A FOR statement for which no corresponding NEXT statement has been specified has been encountered.

#### 29

#### WHILE without WEND

A WHILE statement for which no corresponoding WEND statement hs been specified has been enountered.

# 30

# WEND with WHILE

A WEND statement for which no corresponding WHILE statement has been specified has been encountered.

# 50

# Field overflow

The record length allocated by a FIELD statment for a random file is being exceeded.

# Internal error

An internal malfunction has occurred; report this error to your dealer.

## 52

# Bad file number

The file number being used to reference a file is either out of the range specified at initializatin or is a file number that has not been OPENed.

#### 53

## File not found

The file being referenced by a LOAD, KILL or OPEN statement does not exist on the currently logged drive.

## 54

#### Bad file mode

An illegal attempt has been made to LOAD a sequential file using PUT, GET, or LOF. Can also be caused by execution of an OPEN statement for which a file mode other than I, 0, or R has been specified.

#### 55

#### File already open

A sequential output mode OPEN statement is issued for an already open file. Can also be caused by a KILL statement issued for an open file.

#### .57

# Disk I/O error

A fata error occurred during an input or output operation.

#### 58

 $\mathcal{L}_{\mathcal{L}}$ 

#### File already exists

The file name supplied in the NAME statement already exists on the specified drive.

 $\bullet$ 

# Disk full

The message shows that there is no space left on the currently logged drive.

# 62

# Input past end

Indicates that an INPUT statement was issued after all the data in the file had been used, or for a null file.

# 63

# Bad record number

The record number specified in the PUT or GET statement is either greater than the maximum allowed (32767) or equal to zero.

# 64

# Bad file name

An invalid file name was used in a LOAD, SAVE, KILL or OPEN statement.

# 66

# Direct statement in file

A direct statement used to load an ASCII-format file caused execution of the LOAD statement to be terminated.

 $\mathbf{z}^{\prime}$ 

# 67

# Too many files

Attempt to create a new file using SAVE or OPEN cannot be accomplised because all 255 directory entries are full.

 $\label{eq:2.1} \frac{1}{\sqrt{2}}\int_{\mathbb{R}^3}\frac{1}{\sqrt{2}}\left(\frac{1}{\sqrt{2}}\right)^2\frac{1}{\sqrt{2}}\left(\frac{1}{\sqrt{2}}\right)^2\frac{1}{\sqrt{2}}\left(\frac{1}{\sqrt{2}}\right)^2.$  $\label{eq:2.1} \mathcal{L}(\mathcal{L}^{\mathcal{L}}_{\mathcal{L}}(\mathcal{L}^{\mathcal{L}}_{\mathcal{L}})) \leq \mathcal{L}(\mathcal{L}^{\mathcal{L}}_{\mathcal{L}}(\mathcal{L}^{\mathcal{L}}_{\mathcal{L}})) \leq \mathcal{L}(\mathcal{L}^{\mathcal{L}}_{\mathcal{L}}(\mathcal{L}^{\mathcal{L}}_{\mathcal{L}}))$ 

 $\label{eq:2.1} \frac{1}{2} \sum_{i=1}^n \frac{1}{2} \sum_{j=1}^n \frac{1}{2} \sum_{j=1}^n \frac{1}{2} \sum_{j=1}^n \frac{1}{2} \sum_{j=1}^n \frac{1}{2} \sum_{j=1}^n \frac{1}{2} \sum_{j=1}^n \frac{1}{2} \sum_{j=1}^n \frac{1}{2} \sum_{j=1}^n \frac{1}{2} \sum_{j=1}^n \frac{1}{2} \sum_{j=1}^n \frac{1}{2} \sum_{j=1}^n \frac{1}{2} \sum_{j=1}^n \frac{$ 

 $\mathcal{L}^{\text{max}}_{\text{max}}$  ,  $\mathcal{L}^{\text{max}}_{\text{max}}$ 

# **PUBLICATION COMMENT SHEET**

 $\blacktriangleright$ 

Please use this comment sheet to assist with identification of errors or needed improvements in this publication. For specific errors, include a copy of the page that contains the error.

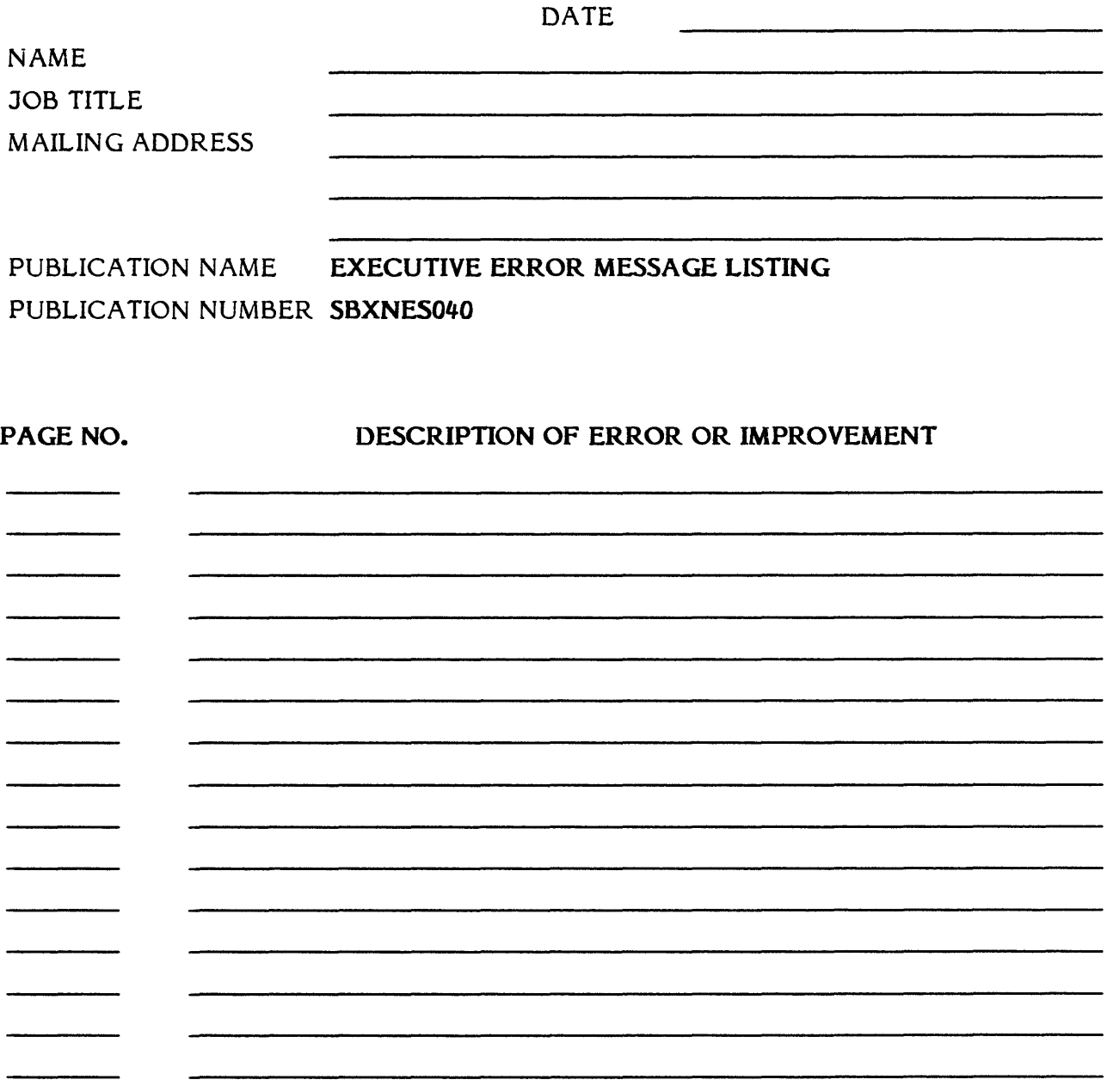

Please mail this form to the following address.

XEROX CORPORATION 1341 W. MOCKINGBIRD LANE MS301 DALLAS, TEXAS 75247

ATTNI. DAVIN I EECE MANACED VOD CEDUICE EDUCATION 1. OUCTOURD CURDODE

 $\label{eq:2.1} \mathcal{L}(\mathcal{L}^{\mathcal{L}}_{\mathcal{L}}(\mathcal{L}^{\mathcal{L}}_{\mathcal{L}})) = \mathcal{L}(\mathcal{L}^{\mathcal{L}}_{\mathcal{L}}(\mathcal{L}^{\mathcal{L}}_{\mathcal{L}}))$ 

 $\label{eq:2.1} \mathcal{L}(\mathcal{L}^{\mathcal{L}}_{\mathcal{L}}(\mathcal{L}^{\mathcal{L}}_{\mathcal{L}})) = \mathcal{L}(\mathcal{L}^{\mathcal{L}}_{\mathcal{L}}(\mathcal{L}^{\mathcal{L}}_{\mathcal{L}})) = \mathcal{L}(\mathcal{L}^{\mathcal{L}}_{\mathcal{L}}(\mathcal{L}^{\mathcal{L}}_{\mathcal{L}}))$ 

 $\label{eq:2.1} \frac{1}{\sqrt{2\pi}}\sum_{i=1}^n\frac{1}{\sqrt{2\pi}}\sum_{i=1}^n\frac{1}{\sqrt{2\pi}}\sum_{i=1}^n\frac{1}{\sqrt{2\pi}}\sum_{i=1}^n\frac{1}{\sqrt{2\pi}}\sum_{i=1}^n\frac{1}{\sqrt{2\pi}}\sum_{i=1}^n\frac{1}{\sqrt{2\pi}}\sum_{i=1}^n\frac{1}{\sqrt{2\pi}}\sum_{i=1}^n\frac{1}{\sqrt{2\pi}}\sum_{i=1}^n\frac{1}{\sqrt{2\pi}}\sum_{i=1}^n\$